## **Audio File Oscillator Crack Download [Latest]**

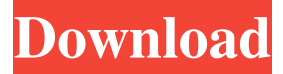

### **Audio File Oscillator Crack + Free License Key Free [Latest]**

The module creates a waveform from the specified audiodata, you can choose the type of waveform from the following possibilities: 0 - Sawtooth 1 - Sine 2 - Triangle 3 - Square 4 - Pulse (white noise or audio fade in fade out) You can choose a certain frequency for the waveform, from the following possibilities: 0 - No frequency limit 1 - Select a value in the audible frequency range (default) 2 - Select a value in the audible frequency range up to 4kHz, otherwise use the maximum value available When using frequencies above 4kHz (second parameter), the module will create a frequency modulated signal using the predefined frequency modulation range. When using a frequency lower than 0Hz, a sine wave will be created. The module can be used to create (or create a clone of) an audio file, the waveform stored in the module can be played through any connected audio output or audio input, you can choose the waveform type from the following: 0 - Original file 1 - Clone of an existing file 2 - (can't be selected from the module, but you can save the module with the same name) You can even save the waveform created by the module, so you can copy or save the waveform for further use. Audio File Oscillator Options: You can choose if you want the module to select the waveform for the internal oscillator from the available audiodata. You can choose the number of periods (frames) for the waveform, by default you get 1 waveform (period). You can choose how to save the waveform, from the following options: 0 - No save option 1 - Save the waveform with the same name of the module 2 - (can't be selected from the module, but you can save the module with the same name) When you save the waveform from the module, it will be saved in the waveform folder that you set in the module settings. When you load the module and the waveform is already saved in the waveform folder, the module will load the saved waveform automatically. In some cases, the module might crash if a waveform is saved that is larger than the allowed size for a given type of waveform. When you create a waveform from an audio file, it's quite common that the file will be limited to 1 minute or 30 seconds. And

#### **Audio File Oscillator Crack Free Download Latest**

The Audio File Oscillator Cracked Version uses the keyboard to modulate a different wave form, like the waveform in a simple piano keyboard, or the drum pad in a drum machine. The waveform is configured with presets, or can be custom made by typing or dragging the mouse. The audio file oscillator has two unique parameters, frequency modulation and amplitude modulation. As you learn how to use the module, you will learn how to configure these settings. The Audio File Oscillator SynthEdit module package provides two audio file oscillators, that uses any audiodata stored as WAV/AU/AIFF as an oscillator waveform. KEYMACRO Description: The audio file oscillator uses the keyboard to modulate a different wave form, like the waveform in a simple piano keyboard, or the drum pad in a drum machine. The waveform is configured with presets, or can be custom made by typing or dragging the mouse. The audio file oscillator has two unique parameters, frequency modulation and amplitude modulation. As you learn how to use the module, you will learn how to configure these settings. We can solve this issue with a high-pass, low-pass filter with a break in the center. We can also solve this issue with two oscillators, each with a different frequency, frequency modulation, and amplitude modulation. The Audio File Oscillator SynthEdit module package provides two audio file oscillators, that uses any audiodata stored as WAV/AU/AIFF as an oscillator waveform. KEYMACRO Description: The audio file oscillator uses the keyboard to modulate a different wave form, like the waveform in a simple piano keyboard, or the drum pad in a drum machine. The waveform is configured with presets, or can be custom made by typing or dragging the mouse. The audio file oscillator has two unique parameters, frequency modulation and amplitude modulation. As

you learn how to use the module, you will learn how to configure these settings. This module will allow you to browse any audio track stored as WAV/AU/AIFF. You can import an audio file by using the "Import" button. The module allows you to edit, perform FX, loop, and even copy and paste the waveform anywhere in the module. You can also save the waveform by pressing the "Save" button. The module has a preset list of 10 default waveforms for bass, piano, drums, etc. 81e310abbf

# **Audio File Oscillator [Mac/Win]**

Audio file oscillators are very versatile, and can be used to create a wide variety of waveforms. These audio oscillators are easier to use than standard oscillators, since you do not need to create the waveform first and then set the oscillator to the waveform. If you know the waveform of your audio file oscillator, you can get it from the preprogrammed (script) waveform of the WAV/AU/AIFF file, and immediately you have your waveform. However, you can also create your own waveform (just like using standard oscillators), and use that to set the audio file oscillator. References Category:Synthesizers Category:Audio software Category:Audio software for Linux Category:Digital audio editors Category:Free audio software Category:Free software programmed in C Category:Free software programmed in Java Category:Free audio software for MacOS Category:MacOS multimedia software Category:Software using the GPL license FILED NOT FOR PUBLICATION OCT 02 2015 MOLLY C. DWYER, CLERK UNITED STATES COURT OF APPEALS U.S. COURT OF APPEALS

### **What's New in the Audio File Oscillator?**

A mono oscillator based on any single sound file (left, right, center, bass, treble, balance) at any pitch level (low, med, high) or pitch, and any range (fine, detailed, dynamic, etc.) as a result you can oscillate at any desired pitch. How it works: In the configuration GUI, - choose an oscillator source (osc 1 or osc 2) - choose an oscillator type (mono, poly, octave, tri) - choose the specific sound file to oscillate, - choose the pitch level or range - choose the specific fine or detailed oscillator settings as desired - hit the configure button. Limitations: The package is fully localized. Note: the frequency range is limited to the sound file sample rate. If you use a sampling rate higher than 44100 Hz, the WAV file will be truncated. Note: the oscillator is not used for generating MIDI notes. If you need to generate MIDI notes using an external program, you may need to use one of the external oscillators. Tested on: Mac OS X 10.9.3, Mac OS X 10.9.2, Mac OS X 10.8.5, Mac OS X 10.8.4, Windows 7, Windows Vista, Windows XP, Linux Mint 17.3, Linux Mint 16.04, Linux Mint 15.10, Linux Mint 14.04, Linux Mint 13.11, Linux Mint 12.04, Linux Mint 11.10, Linux Mint 10.04, and Linux Mint 9.02 Copyright: The component source code and design files are available under a Creative Commons Attribution-ShareAlike 4.0 International license. How to install audio file oscillator module package: Extract audio file oscillator module package zip file Unzip the package and copy the audio file oscillator module directory to your SynthEdit / Extensions / Plug-in directories Sound file oscillator module package documentation Installation: The package is fully localized. Note: the frequency range is limited to the sound file sample rate. If you use a sampling rate higher than 44100 Hz, the WAV file will be truncated. Note: the oscillator is not used for generating MIDI notes. If you need to generate MIDI notes using an external program, you may need to use one of the external oscillators. Compilation instructions: From the SynthEdit / Extensions / Plug-in directory, navigate to the plug-in subdirectory of the package. Make sure the directory is in your PATH environment variable. On a Unix or Linux machine, compile the package using the command: gcc `pkg-config synth-design-commons --cflags --libs` -o `plug-in` -I. -Wall `pkg-config

# **System Requirements For Audio File Oscillator:**

OS: Windows 7 or Windows 8.1 (32/64 Bit) Processor: 2 GHz CPU Memory: 1 GB RAM Video Card: 1 GB VRAM DirectX: Version 11 Hard Disk: 500 MB available space Sound Card: DirectX Compatible, DirectX 9.0c Keyboard: QWERTY keyboard. Required: Gears of War 4 (Requires Xbox Live Gold) It is available for download on Xbox One, PlayStation

<https://hard-times.us/wp-content/uploads/2022/06/XCOPY.pdf> <https://5wowshop.com/wp-content/uploads/2022/06/talfer.pdf> <https://esport-ready.com/wp-content/uploads/2022/06/arafer.pdf> <https://knoxvilledirtdigest.com/wp-content/uploads/2022/06/Calculator.pdf> [https://forensic-jobs.com/wp-content/uploads/2022/06/Cheat\\_Database\\_Editor.pdf](https://forensic-jobs.com/wp-content/uploads/2022/06/Cheat_Database_Editor.pdf) <https://www.convase.it/wp-content/uploads/2022/06/oketkell.pdf> https://bloomhomeeg.com/wp-content/uploads/2022/06/Sonetto Icons and Extras.pdf [https://www.santapau-pifma.com/wp-content/uploads/2022/06/O\\_O\\_MediaRecovery.pdf](https://www.santapau-pifma.com/wp-content/uploads/2022/06/O_O_MediaRecovery.pdf) [https://thevirtualartinstructor.com/wp-content/uploads/2022/06/Seamless\\_Worship.pdf](https://thevirtualartinstructor.com/wp-content/uploads/2022/06/Seamless_Worship.pdf) <https://kharrazibazar.com/wp-content/uploads/2022/06/hanngran.pdf>